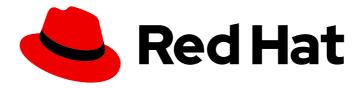

# Red Hat OpenStack Platform 16.2

# Integrate OpenStack Identity with external user management services

Use Active Directory or Red Hat Identity Management as an external authentication back end

Last Updated: 2023-11-09

# Red Hat OpenStack Platform 16.2 Integrate OpenStack Identity with external user management services

Use Active Directory or Red Hat Identity Management as an external authentication back end

OpenStack Team rhos-docs@redhat.com

# **Legal Notice**

Copyright © 2023 Red Hat, Inc.

The text of and illustrations in this document are licensed by Red Hat under a Creative Commons Attribution–Share Alike 3.0 Unported license ("CC-BY-SA"). An explanation of CC-BY-SA is available at

http://creativecommons.org/licenses/by-sa/3.0/

. In accordance with CC-BY-SA, if you distribute this document or an adaptation of it, you must provide the URL for the original version.

Red Hat, as the licensor of this document, waives the right to enforce, and agrees not to assert, Section 4d of CC-BY-SA to the fullest extent permitted by applicable law.

Red Hat, Red Hat Enterprise Linux, the Shadowman logo, the Red Hat logo, JBoss, OpenShift, Fedora, the Infinity logo, and RHCE are trademarks of Red Hat, Inc., registered in the United States and other countries.

Linux ® is the registered trademark of Linus Torvalds in the United States and other countries.

Java <sup>®</sup> is a registered trademark of Oracle and/or its affiliates.

XFS <sup>®</sup> is a trademark of Silicon Graphics International Corp. or its subsidiaries in the United States and/or other countries.

MySQL ® is a registered trademark of MySQL AB in the United States, the European Union and other countries.

Node.js ® is an official trademark of Joyent. Red Hat is not formally related to or endorsed by the official Joyent Node.js open source or commercial project.

The OpenStack <sup>®</sup> Word Mark and OpenStack logo are either registered trademarks/service marks or trademarks/service marks of the OpenStack Foundation, in the United States and other countries and are used with the OpenStack Foundation's permission. We are not affiliated with, endorsed or sponsored by the OpenStack Foundation, or the OpenStack community.

All other trademarks are the property of their respective owners.

# **Abstract**

Integrate the OpenStack Identity (keystone) service with Microsoft Active Directory Domain Service (AD DS), Red Hat Identity Management (IdM), and LDAP.

# **Table of Contents**

| MAKING OPEN SOURCE MORE INCLUSIVE                                                       | . 3 |
|-----------------------------------------------------------------------------------------|-----|
| PROVIDING FEEDBACK ON RED HAT DOCUMENTATION                                             | . 4 |
| CHAPTER 1. INTEGRATING OPENSTACK IDENTITY (KEYSTONE) WITH ACTIVE DIRECTORY              | . 5 |
| 1.1. CONFIGURING ACTIVE DIRECTORY CREDENTIALS                                           | 5   |
| 1.2. INSTALLING THE ACTIVE DIRECTORY LDAPS CERTIFICATE                                  | 6   |
| 1.3. CONFIGURING DIRECTOR TO USE DOMAIN-SPECIFIC LDAP BACKENDS                          | 7   |
| 1.4. GRANTING THE ADMIN USER ACCESS TO THE OPENSTACK IDENTITY DOMAIN                    | 9   |
| 1.5. GRANTING EXTERNAL GROUPS ACCESS TO RED HAT OPENSTACK PLATFORM PROJECTS             | 10  |
| 1.6. GRANTING EXTERNAL USERS ACCESS TO RED HAT OPENSTACK PLATFORM PROJECTS              | 12  |
| 1.7. VIEWING THE LIST OF OPENSTACK IDENTITY DOMAINS AND USERS                           | 15  |
| 1.8. CREATING A CREDENTIALS FILE FOR A NON-ADMIN USER                                   | 15  |
| 1.9. TESTING OPENSTACK IDENTITY INTEGRATION WITH AN EXTERNAL USER MANAGEMENT SERVICE    | 16  |
| 1.10. TROUBLESHOOTING ACTIVE DIRECTORY INTEGRATION                                      | 17  |
| CHAPTER 2. INTEGRATING OPENSTACK IDENTITY (KEYSTONE) WITH RED HAT IDENTITY MANAGER      |     |
| (IDM)                                                                                   | 19  |
| 2.1. PLANNING THE RED HAT IDENTITY MANAGER (IDM) INTEGRATION                            | 19  |
| 2.2. IDENTITY MANAGEMENT (IDM) SERVER RECOMMENDATIONS FOR OPENSTACK                     | 21  |
| 2.3. IMPLEMENTING TLS-E WITH ANSIBLE                                                    | 21  |
| 2.4. ENROLLING NODES IN RED HAT IDENTITY MANAGER (IDM) WITH NOVAJOIN                    | 24  |
| 2.4.1. Adding the undercloud node to the certificate authority                          | 25  |
| 2.4.2. Adding the undercloud node to Red Hat Identity Manager (IdM)                     | 25  |
| 2.4.3. Setting Red Hat Identity Manager (IdM) as the DNS server for the overcloud       | 26  |
| 2.4.4. Preparing environment files and deploying the overcloud with novajoin enrollment | 27  |
| 2.4.5. Testing overcloud enrollment in Red Hat Identity Manager (IdM)                   | 29  |
| 2.5. ENCRYPTING MEMCACHED TRAFFIC UNDER TLS EVERYWHERE (TLS-E)                          | 30  |
| 2.6. CONFIGURING RED HAT IDENTITY MANAGER (IDM) SERVER CREDENTIALS                      | 30  |
| 2.7. INSTALLING THE RED HAT IDENTITY MANAGER (IDM) LDAPS CERTIFICATE                    | 31  |
| 2.8. CONFIGURING DIRECTOR TO USE DOMAIN-SPECIFIC LDAP BACKENDS                          | 32  |
| 2.9. GRANTING THE ADMIN USER ACCESS TO THE OPENSTACK IDENTITY DOMAIN                    | 34  |
| 2.10. GRANTING EXTERNAL DISERS ACCESS TO RED HAT OPENSTACK PLATFORM PROJECTS            | 35  |
| 2.11. GRANTING EXTERNAL USERS ACCESS TO RED HAT OPENSTACK PLATFORM PROJECTS             | 38  |
| 2.12. VIEWING THE LIST OF OPENSTACK IDENTITY DOMAINS AND USERS                          | 40  |
| 2.13. CREATING A CREDENTIALS FILE FOR A NON-ADMIN USER                                  | 41  |
| 2.14. TESTING OPENSTACK IDENTITY INTEGRATION WITH AN EXTERNAL USER MANAGEMENT SERVICE   | 41  |
| 2.15. TROUBLESHOOTING RED HAT IDENTITY MANAGER (IDM) INTEGRATION                        | 42  |

# MAKING OPEN SOURCE MORE INCLUSIVE

Red Hat is committed to replacing problematic language in our code, documentation, and web properties. We are beginning with these four terms: master, slave, blacklist, and whitelist. Because of the enormity of this endeavor, these changes will be implemented gradually over several upcoming releases. For more details, see our CTO Chris Wright's message.

# PROVIDING FEEDBACK ON RED HAT DOCUMENTATION

We appreciate your input on our documentation. Tell us how we can make it better.

# Providing documentation feedback in Jira

Use the Create Issue form to provide feedback on the documentation. The Jira issue will be created in the Red Hat OpenStack Platform Jira project, where you can track the progress of your feedback.

- 1. Ensure that you are logged in to Jira. If you do not have a Jira account, create an account to submit feedback.
- 2. Click the following link to open a the **Create Issue** page: Create Issue
- 3. Complete the **Summary** and **Description** fields. In the **Description** field, include the documentation URL, chapter or section number, and a detailed description of the issue. Do not modify any other fields in the form.
- 4. Click Create.

# CHAPTER 1. INTEGRATING OPENSTACK IDENTITY (KEYSTONE) WITH ACTIVE DIRECTORY

You can integrate OpenStack Identity (keystone) with Microsoft Active Directory Domain Service (AD DS). Identity Service authenticates certain Active Directory Domain Services (AD DS) users but retains authorization settings and critical service accounts in the Identity Service database. As a result, Identity Service has read-only access to AD DS for user account authentication and continues to manage privileges assigned to authenticated accounts.

By integrating the Identity service with AD DS, you allow AD DS users to authenticate to Red Hat OpenStack Platform (RHOSP) to access resources. RHOSP service accounts, such as the Identity Service and the Image service, and authorization management remain in the Identity Service database. Permissions and roles are assigned to the AD DS accounts using Identity Service management tools.

The process to integrate OpenStack Identity with Active Directory includes the following stages:

- 1. Configure Active Directory credentials and export the LDAPS certificate
- 2. Install and configure the LDAPS certificate in OpenStack
- 3. Configure director to use one or more LDAP backends
- 4. Configure Controller nodes to access the Active Directory backend
- 5. Configure Active Directory user or group access to OpenStack projects
- 6. Verify that the domain and user lists are created correctly
- 7. Optional: Create credential files for non-admin users.

# 1.1. CONFIGURING ACTIVE DIRECTORY CREDENTIALS

To configure Active Directory Domain Service (AD DS) to integrate with OpenStack Identity, set up an LDAP account for Identity service to use, create a user group for Red Hat OpenStack users, and export the LDAPS certificate public key to use in the Red Hat OpenStack Platform deployment.

# **Prerequisites**

- Active Directory Domain Services is configured and operational.
- Red Hat OpenStack Platform is configured and operational.
- DNS name resolution is fully functional and all hosts are registered appropriately.
- AD DS authentication traffic is encrypted with LDAPS, using port 636.
- Recommended: Implement AD DS with a high availability or load balancing solution to avoid a single point of failure.

# Procedure

Perform these steps on the Active Directory server.

1. Create the LDAP lookup account. This account is used by Identity Service to query the AD DS LDAP service:

PS C:\> New-ADUser -SamAccountName svc-ldap -Name "svc-ldap" -GivenName LDAP - Surname Lookups -UserPrincipalName svc-ldap@lab.local -Enabled \$false - PasswordNeverExpires \$true -Path 'OU=labUsers,DC=lab,DC=local'

2. Set a password for this account, and then enable it. You will be prompted to specify a password that complies with your AD domain's complexity requirements:

PS C:\> Set-ADAccountPassword svc-Idap -PassThru | Enable-ADAccount

3. Create a group for RHOSP users, called **grp-openstack**. Only members of this group can have permissions assigned in OpenStack Identity.

PS C:\> NEW-ADGroup -name "grp-openstack" -groupscope Global -path "OU=labUsers,DC=lab,DC=local"

4. Create the Project groups:

PS C:\> NEW-ADGroup -name "grp-openstack-demo" -groupscope Global -path "OU=labUsers,DC=lab,DC=local"
PS C:\> NEW-ADGroup -name "grp-openstack-admin" -groupscope Global -path "OU=labUsers,DC=lab,DC=local"

5. Add the **svc-ldap** user to the **grp-openstack** group:

PS C:\> ADD-ADGroupMember "grp-openstack" -members "svc-ldap"

- 6. From an AD Domain Controller, use a **Certificates MMC** to export your LDAPS certificate's public key (not the private key) as a DER-encoded **x509** .cer file. Send this file to the RHOSP administrators.
- 7. Retrieve the NetBIOS name of your AD DS domain.

PS C:\> Get-ADDomain | select NetBIOSName NetBIOSName
-----LAB

Send this value to the RHOSP administrators.

# 1.2. INSTALLING THE ACTIVE DIRECTORY LDAPS CERTIFICATE

OpenStack Identity (keystone) uses LDAPS queries to validate user accounts. To encrypt this traffic, keystone uses the certificate file defined by **keystone.conf**. To configure the LDAPS certificate, convert the public key received from Active Directory into the **.crt** format and copy the certificate to a location where keystone will be able to reference it.

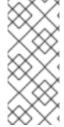

# NOTE

When using multiple domains for LDAP authentication, you might receive various errors, such as **Unable to retrieve authorized projects**, or **Peer's Certificate issuer is not recognized**. This can arise if keystone uses the incorrect certificate for a certain domain. As a workaround, merge all of the LDAPS public keys into a single **.crt** bundle, and configure all of your keystone domains to use this file.

# **Prerequisites**

- Active Directory credentials are configured.
- LDAPS certificate is exported from Active Directory.

### Procedure

1. Copy the LDAPS public key to the node running OpenStack Identity and convert the .cer to .crt. This example uses a source certificate file named addc.lab.local.cer:

# openssl x509 -inform der -in addc.lab.local.cer -out addc.lab.local.crt # cp addc.lab.local.crt /etc/pki/ca-trust/source/anchors

- 2. Optional: If you need to run diagnostic commands, such as **Idapsearch**, you also need to add the certificate to the RHEL certificate store:
  - a. Convert the .cer to .pem. This example uses a source certificate file named addc.lab.local.cer:

# openssl x509 -inform der -in addc.lab.local.cer -out addc.lab.local.pem

b. Install the .pem on the Controller node. For example, in Red Hat Enterprise Linux:

# cp addc.lab.local.pem /etc/pki/ca-trust/source/anchors/ # update-ca-trust

# 1.3. CONFIGURING DIRECTOR TO USE DOMAIN-SPECIFIC LDAP BACKENDS

To configure director to use one or more LDAP backends, set the **KeystoneLDAPDomainEnable** flag to **true** in your heat templates, and set up environment files with the information about each LDAP backend. Director then uses a separate LDAP backend for each keystone domain.

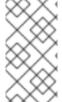

# **NOTE**

The default directory for domain configuration files is set to /etc/keystone/domains/. You can override this by setting the required path with the

**keystone::domain\_config\_directory** hiera key and adding it as an **ExtraConfig** parameter within an environment file.

#### **Procedure**

- In the heat template for your deployment, set the KeystoneLDAPDomainEnable flag to true.
   This configures the domain\_specific\_drivers\_enabled option in keystone within the identity configuration group.
- Add a specification of the LDAP backend configuration by setting the
   KeystoneLDAPBackendConfigs parameter in tripleo-heat-templates, where you can then
   specify your required LDAP options.
- 3. Create a copy of the **keystone\_domain\_specific\_ldap\_backend.yaml** environment file:

\$ cp /usr/share/openstack-tripleo-heat-templates/environments/services/keystone\_domain\_specific\_ldap\_backend.yaml /home/stack/templates/

4. Edit the /home/stack/templates/keystone\_domain\_specific\_ldap\_backend.yaml environment file and set the values to suit your deployment. For example, this parameter create a LDAP configuration for a keystone domain named testdomain:

```
parameter_defaults:
KeystoneLDAPDomainEnable: true
KeystoneLDAPBackendConfigs:
testdomain:
url: ldaps://192.0.2.250
user: cn=openstack,ou=Users,dc=director,dc=example,dc=com
password: RedactedComplexPassword
suffix: dc=director,dc=example,dc=com
user_tree_dn: ou=Users,dc=director,dc=example,dc=com
user_filter: "(memberOf=cn=OSuser,ou=Groups,dc=director,dc=example,dc=com)"
user_objectclass: person
user_id_attribute: cn
```

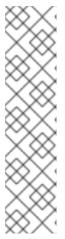

# **NOTE**

The **keystone\_domain\_specific\_ldap\_backend.yaml** environment file contains the following deprecated write parameters:

- user\_allow\_create
- user\_allow\_update
- user\_allow\_delete

The values for these parameters have no effect on the deployment, and can be safely removed.

5. Optional: Add more domains to the environment file. For example:

```
KeystoneLDAPBackendConfigs:
domain1:
url: Idaps://domain1.example.com
user: cn=openstack,ou=Users,dc=director,dc=example,dc=com
password: RedactedComplexPassword
...
domain2:
url: Idaps://domain2.example.com
user: cn=openstack,ou=Users,dc=director,dc=example,dc=com
password: RedactedComplexPassword
...
```

This results in two domains named **domain1** and **domain2**; each will have a different LDAP domain with its own configuration.

# 1.4. GRANTING THE ADMIN USER ACCESS TO THE OPENSTACK IDENTITY DOMAIN

To allow the **admin** user to access the OpenStack Identity (keystone) domain and see the **Domain** tab, get the ID of the domain and the **admin** user, and then assign the **admin** role to the user in the domain.

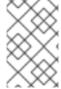

# NOTE

This does not grant the OpenStack admin account any permissions on the external service domain. In this case, the term *domain* refers to OpenStack's usage of the keystone domain.

# Procedure

This procedure uses the **LAB** domain. Replace the domain name with the actual name of the domain that you are configuring.

1. Get the ID of the **LAB** domain:

```
$ openstack domain show LAB
+-----+
| Field | Value |
+-----+
| enabled | True |
| id | 6800b0496429431ab1c4efbb3fe810d4 |
| name | LAB |
+------+
```

2. Get the ID of the **admin** user from the **default** domain:

```
$ openstack user list --domain default | grep admin | 3d75388d351846c6a880e53b2508172a | admin
```

3. Get the ID of the admin role:

\$ openstack role list

The output depends on the external service you are integrating with:

• Active Directory Domain Service (AD DS):

Red Hat Identity Manager (IdM):

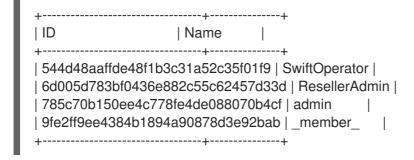

4. Use the domain and admin IDs to construct the command that adds the **admin** user to the **admin** role of the keystone **LAB** domain:

# openstack role add --domain 6800b0496429431ab1c4efbb3fe810d4 --user 3d75388d351846c6a880e53b2508172a 785c70b150ee4c778fe4de088070b4cf

# 1.5. GRANTING EXTERNAL GROUPS ACCESS TO RED HAT OPENSTACK PLATFORM PROJECTS

To grant multiple authenticated users access to Red Hat OpenStack Platform (RHOSP) resources, you can authorize certain groups from the external user management service to grant access to RHOSP projects, instead of requiring OpenStack administrators to manually allocate each user to a role in a project. As a result, all members of these groups can access pre-determined projects.

# **Prerequisites**

- Ensure that the external service administrator completed the following steps:
  - Creating a group named **grp-openstack-admin**.
  - Creating a group named grp-openstack-demo.
  - Adding your RHOSP users to one of these groups as needed.
  - Adding your users to the **grp-openstack** group.
- Create the OpenStack Identity domain. This procedure uses the **LAB** domain.
- Create or choose a RHOSP project. This procedure uses a project called **demo** that was created with the **openstack project create --domain default --description "Demo Project" demo** command.

#### **Procedure**

1. Retrieve a list of user groups from the OpenStack Identity domain:

# openstack group list --domain LAB

The command output depends on the external user management service that you are integrating with:

• Active Directory Domain Service (AD DS):

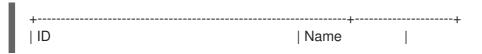

Red Hat Identity Manager (IdM):

# 2. Retrieve a list of roles:

# openstack role list

The command output depends on the external user management service that you are integrating with:

• Active Directory Domain Service (AD DS):

Red Hat Identity Manager (IdM):

- 3. Grant the user groups access to RHOSP projects by adding them to one or more of these roles. For example, if you want users in the grp-openstack-demo group to be general users of the demo project, you must add the group to the member or \_member\_ role, depending on the external service that you are integrating with:
  - Active Directory Domain Service (AD DS):

# openstack role add --project demo --group d971bb3bd5e64a454cbd0cc7af4c0773e78d61b5f81321809f8323216938cae8 member

Red Hat Identity Manager (IdM):

\$ openstack role add --project demo --group d971bb3bd5e64a454cbd0cc7af4c0773e78d61b5f81321809f8323216938cae8 member

### Result

Members of **grp-openstack-demo** can log in to the dashboard by entering their username and password and entering **LAB** in the **Domain** field:

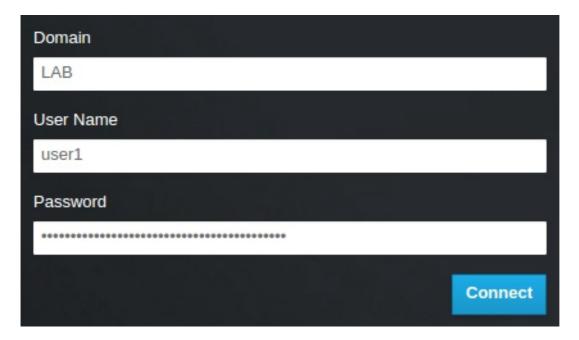

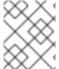

## NOTE

If users receive the error **Error: Unable to retrieve container list.**, and expect to be able to manage containers, then they must be added to the **SwiftOperator** role.

# Additional resources

• Section 1.6, "Granting external users access to Red Hat OpenStack Platform projects"

# 1.6. GRANTING EXTERNAL USERS ACCESS TO RED HAT OPENSTACK PLATFORM PROJECTS

To grant specific authenticated users from the **grp-openstack** group access to OpenStack resources, you can grant these users direct access to Red Hat OpenStack Platform (RHOSP) projects. Use this process in cases where you want to grant access to individual users instead of granting access to groups.

# **Prerequisites**

- Ensure that the external service administrator completed the following steps:
  - Adding your RHOSP users to the **grp-openstack** group.
  - Creating the OpenStack Identity domain. This procedure uses the **LAB** domain.
- Create or choose a RHOSP project. This procedure uses a project called **demo** that was created with the **openstack project create --domain default --description "Demo Project" demo** command.

# Procedure

1. Retrieve a list of users from the OpenStack Identity domain:

2. Retrieve a list of roles:

# openstack role list

The command output depends on the external user management service that you are integrating with:

• Active Directory Domain Service (AD DS):

Red Hat Identity Manager (IdM):

- 3. Grant users access to RHOSP projects by adding them to one or more of these roles. For example, if you want **user1** to be a general user of the **demo** project, you add them to the **member** or **\_member\_** role, depending on the external service that you are integrating with:
  - Active Directory Domain Service (AD DS):

# openstack role add --project demo --user 1f24ec1f11aeb90520079c29f70afa060d22e2ce92b2eba7784c841ac418091e member

• Red Hat Identity Manager (IdM):

# openstack role add --project demo --user 1f24ec1f11aeb90520079c29f70afa060d22e2ce92b2eba7784c841ac418091e \_member\_

4. If you want **user1** to be an administrative user of the **demo** project, add the user to the **admin** role:

# openstack role add --project demo --user 1f24ec1f11aeb90520079c29f70afa060d22e2ce92b2eba7784c841ac418091e admin

# Result

The **user1** user is able to log in to the dashboard by entering their external username and password and entering **LAB** in the **Domain** field:

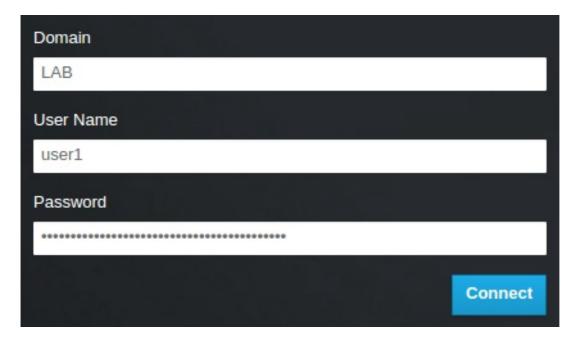

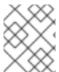

### **NOTE**

If users receive the error **Error: Unable to retrieve container list.**, and expect to be able to manage containers, then they must be added to the **SwiftOperator** role.

# Additional resources

Section 1.5, "Granting external groups access to Red Hat OpenStack Platform projects"

# 1.7. VIEWING THE LIST OF OPENSTACK IDENTITY DOMAINS AND USERS

Use the **openstack domain list** command to list the available entries. Configuring multiple domains in Identity Service enables a new **Domain** field in the dashboard login page. Users are expected to enter the domain that matches their login credentials.

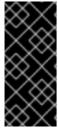

# **IMPORTANT**

After you complete the integration, you need to decide whether to create new projects in the **Default** domain or in newly created keystone domains. You must consider your workflow and how you administer user accounts. If possible, use the **Default** domain as an internal domain to manage service accounts and the **admin** project, and keep your external users in a separate domain.

In this example, external accounts need to specify the **LAB** domain. The built-in keystone accounts, such as **admin**, must specify **Default** as their domain.

### Procedure

1. Show the list of domains:

| # openstack do     | main list                                                         |
|--------------------|-------------------------------------------------------------------|
|                    | Name   Enabled   Description                                      |
| +                  | 9431ab1c4efbb3fe810d4   LAB   True                                |
| default            | Default   True   Owns users and projects available on Identity AP |
| v2.  <br>  +<br> + |                                                                   |

2. Show the list of users in a specific domain. This command example specifies the **--domain LAB** and returns users in the LAB domain that are members of the **grp-openstack** group:

# openstack user list --domain LAB

You can also append **--domain Default** to show the built-in keystone accounts:

# openstack user list --domain Default

# 1.8. CREATING A CREDENTIALS FILE FOR A NON-ADMIN USER

After you configure users and domains for OpenStack Identity, you might need to create a credentials file for a non-admin user.

## **Procedure**

• Create a credentials (RC) file for a non-admin user. This example uses the **user1** user in the file.

```
$ cat overcloudrc-v3-user1
# Clear any old environment that may conflict.
for key in $( set | awk '{FS="="} /\^OS / {print $1}' ); do unset $key; done
export OS USERNAME=user1
export NOVA VERSION=1.1
export OS PROJECT NAME=demo
export OS_PASSWORD=RedactedComplexPassword
export OS NO CACHE=True
export COMPUTE API VERSION=1.1
export no_proxy=,10.0.0.5,192.168.2.11
export OS CLOUDNAME=overcloud
export OS_AUTH_URL=https://10.0.0.5:5000/v3
export OS AUTH TYPE=password
export PYTHONWARNINGS="ignore:Certificate has no, ignore:A true
SSLContext object is not available"
export OS IDENTITY API VERSION=3
export OS PROJECT DOMAIN NAME=Default
export OS USER DOMAIN NAME=LAB
```

# 1.9. TESTING OPENSTACK IDENTITY INTEGRATION WITH AN EXTERNAL USER MANAGEMENT SERVICE

To test that OpenStack Identity (keystone) successfully integrated with Active Directory Domain Service (AD DS), test user access to dashboard features.

# **Prerequisites**

• Integration with an external user management service, such as Active Directory (AD) or Red Hat Identity Manager (IdM)

# Procedure

- 1. Create a test user in the external user management service, and add the user to the **grp-openstack** group.
- 2. In Red Hat OpenStack Platform, add the user to the **member** role of the **demo** project.
- 3. Log in to the dashboard with the credentials of the AD test user.
- 4. Click on each of the tabs to confirm that they are presented successfully without error messages.
- 5. Use the dashboard to build a test instance.

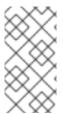

# NOTE

If you experience issues with these steps, log in to the dashboard with the **admin** account and perform the subsequent steps as that user. If the test is successful, it means that OpenStack is still working as expected and that an issue exists somewhere in the integration settings between OpenStack Identity and Active Directory.

# Additional resources

Section 1.10, "Troubleshooting Active Directory integration"

# 1.10. TROUBLESHOOTING ACTIVE DIRECTORY INTEGRATION

If you encounter errors when using the Active Directory integration with OpenStack Identity, you might need to test the LDAP connection or test the certificate trust configuration. You might also need to check that the LDAPS port is accessible.

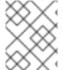

### **NOTE**

Depending on the error type and location, perform only the relevant steps in this procedure.

### **Procedure**

1. Test the LDAP connection by using the **Idapsearch** command to remotely perform test queries against the Active Directory Domain Controller. A successful result here indicates that network connectivity is working, and the AD DS services are up. In this example, a test query is performed against the server **addc.lab.local** on port **636**:

# Idapsearch -Z -x -H Idaps://addc.lab.local:636 -D "svc-Idap@lab.local" -W -b "OU=labUsers,DC=lab,DC=local" -s sub "(cn=\*)" cn

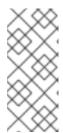

#### NOTE

- Idapsearch is a part of the openIdap-clients package. You can install this
  using # dnf install openIdap-clients
- This command expects to find the necessary certificate in your host operating system.
- 2. If you receive the error **Peer's Certificate issuer is not recognized.** while testing the **Idapsearch** command, confirm that your **TLS\_CACERTDIR** path is correctly set. For example:
  - TLS\_CACERTDIR /etc/openIdap/certs
- 3. As a temporary workaround, consider disabling certificate validation.

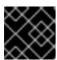

# **IMPORTANT**

This setting must not be permanently configured.

In the /etc/openIdap/Idap.conf, set the TLS\_REQCERT parameter to allow:

TLS\_REQCERT allow

If the **Idapsearch** query works after setting this value, you might need to review whether your certificate trusts are correctly configured.

4. Use the **nc** command to check that LDAPS port **636** is remotely accessible. In this example, a probe is performed against the server **addc.lab.local**. Press **ctrl-c** to exit the prompt.

# nc -v addc.lab.local 636 Ncat: Version 6.40 ( http://nmap.org/ncat ) Ncat: Connected to 192.168.200.10:636. ^C

Failure to establish a connection might indicate a firewall configuration issue.

# CHAPTER 2. INTEGRATING OPENSTACK IDENTITY (KEYSTONE) WITH RED HAT IDENTITY MANAGER (IDM)

When you integrate OpenStack Identity (keystone) with Red Hat Identity Manager (IdM), OpenStack Identity authenticates certain Red Hat Identity Management (IdM) users but retains authorization settings and critical service accounts in the Identity Service database. As a result, Identity Service has read-only access to IdM for user account authentication, while retaining management over the privileges assigned to authenticated accounts. You can also use **tripleo-ipa** or **novajoin** to enroll your nodes with IdM.

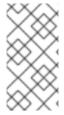

### NOTE

The configuration files for this integration are managed by Puppet. Therefore, any custom configuration that you add might be overwritten the next time you run the **openstack overcloud deploy** command. You can use director to configure LDAP authentication instead of manually editing the configuration files.

Review the following key terms before you plan and configure the IdM integration:

- Authentication The process of using a password to verify that the user is who they claim to be.
- **Authorization** Validating that authenticated users have proper permissions to the systems they're attempting to access.
- **Domain** Refers to the additional back ends configured in Identity Service. For example, Identity Service can be configured to authenticate users from external IdM environments. The resulting collection of users can be thought of as a *domain*.

The process to integrate OpenStack Identity with IdM includes the following stages:

- 1. Enroll the undercloud and overcloud in IdM with novajoin
- 2. Implement TLS-e on the undercloud and overcloud with Ansible
- 3. Configure IdM server credentials and export the LDAPS certificate
- 4. Install and configure the LDAPS certificate in OpenStack
- 5. Configure director to use one or more LDAP backends
- 6. Configure Controller nodes to access the IdM backend
- 7. Configure IdM user or group access to OpenStack projects
- 8. Verify that the domain and user lists are created correctly
- 9. Optional: Create credential files for non-admin users

# 2.1. PLANNING THE RED HAT IDENTITY MANAGER (IDM) INTEGRATION

When you plan your OpenStack Identity integration with Red Hat Identity Manager (IdM), ensure that both services are configured and operational and review the impact of the integration on user management and firewall settings.

# **Prerequisites**

- Red Hat Identity Management is configured and operational.
- Red Hat OpenStack Platform is configured and operational.
- DNS name resolution is fully functional and all hosts are registered appropriately.

#### Permissions and roles

This integration allows IdM users to authenticate to OpenStack and access resources. OpenStack service accounts (such as keystone and glance), and authorization management (permissions and roles) will remain in the Identity Service database. Permissions and roles are assigned to the IdM accounts using Identity Service management tools.

# High availability options

This configuration creates a dependency on the availability of a single IdM server: Project users will be affected if Identity Service is unable to authenticate to the IdM Server. You can configure keystone to query a different IdM server, should one become unavailable, or you can use a load balancer. Do not use a load balancer when you use IdM with SSSD, as this configuration has failover implemented on the client.

# **Outage requirements**

- The Identity Service will need to be restarted in order to add the IdM back end.
- Users will be unable to access the dashboard until their accounts have been created in IdM. To reduce downtime, consider pre-staging the IdM accounts well in advance of this change.

# Firewall configuration

Communication between IdM and OpenStack consists of the following:

- Authenticating users
- IdM retrieval of the certificate revocation list (CRL) from the controllers every two hours
- Certmonger requests for new certificates upon expiration

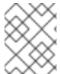

# **NOTE**

A periodic certmonger task will continue to request new certificates if the initial request fails.

If firewalls are filtering traffic between IdM and OpenStack, you will need to allow access through the following port:

| Source                       | Destination                    | Туре  | Port    |
|------------------------------|--------------------------------|-------|---------|
| OpenStack Controller<br>Node | Red Hat Identity<br>Management | LDAPS | TCP 636 |

# 2.2. IDENTITY MANAGEMENT (IDM) SERVER RECOMMENDATIONS FOR OPENSTACK

Red Hat provides the following information to help you integrate your IdM server and OpenStack environment.

For information on preparing Red Hat Enterprise Linux for an IdM installation, see Installing Identity Management.

Run the **ipa-server-install** command to install and configure IdM. You can use command parameters to skip interactive prompts. Use the following recommendations so that your IdM server can integrate with your Red Hat OpenStack Platform environment:

Table 2.1. Parameter recommendations

| Option              | Recommendation                                                                                                    |
|---------------------|----------------------------------------------------------------------------------------------------|
| admin-password      | Note the value you provide. You will need this password when configuring Red Hat OpenStack Platform to work with IdM.                                                                                        |
| ip-address          | Note the value you provide. The undercloud and overcloud nodes require network access to this ip address.                                                                                                    |
| setup-dns           | Use this option to install an integrated DNS service on the IdM server. The undercloud and overcloud nodes use the IdM server for domain name resolution.                                                    |
| auto-forwarders     | Use this option to use the addresses in /etc/resolv.conf as DNS forwarders.                                                                                                    |
| auto-reverse        | Use this option to resolve reverse records and zones for the IdM server IP addresses. If neither reverse records or zones are resolvable, IdM creates the reverse zones. This simplifies the IdM deployment. |
| ntp-server,ntp-pool | You can use both or either of these options to configure your NTP source. Both the IdM server and your OpenStack environment must have correct and synchronized time.                                        |

You must open the firewall ports required by IdM to enable communication with Red Hat OpenStack Platform nodes. For more information, see Opening the ports required by IdM.

# Additional resources

- Configuring and Managing Identity Management
- Red Hat Identity Management Documentation

# 2.3. IMPLEMENTING TLS-E WITH ANSIBLE

You can use the new **tripleo-ipa** method to enable SSL/TLS on overcloud endpoints, called TLS everywhere (TLS-e). Due to the number of certificates required, Red Hat OpenStack Platform integrates with Red Hat Identity management (IdM). When you use **tripleo-ipa** to configure TLS-e, IdM is the certificate authority.

# **Prerequisites**

Ensure that all configuration steps for the undercloud, such as the creation of the stack user, are complete. For more details, see Director Installation and Usage for more details

#### Procedure

Use the following procedure to implement TLS-e on a new installation of Red Hat OpenStack Platform, or an existing deployment that you want to configure with TLS-e. You must use this method if you deploy Red Hat OpenStack Platform with TLS-e on pre-provisioned nodes.

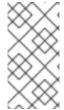

# **NOTE**

If you are implementing TLS-e for an existing environment, you are required to run commands such as **openstack undercloud install**, and **openstack overcloud deploy**. These procedures are idempotent and only adjust your existing deployment configuration to match updated templates and configuration files.

1. Configure the /etc/resolv.conf file:

Set the appropriate search domains and the nameserver on the undercloud in /etc/resolv.conf. For example, if the deployment domain is example.com, and the domain of the FreeIPA server is bigcorp.com, then add the following lines to /etc/resolv.conf:

search example.com bigcorp.com nameserver \$IDM\_SERVER\_IP\_ADDR

2. Install required software:

sudo dnf install -y python3-ipalib python3-ipaclient krb5-devel

3. Export environmental variables with values specific to your environment.:

export IPA\_DOMAIN=bigcorp.com
export IPA\_REALM=BIGCORP.COM
export IPA\_ADMIN\_USER=\$IPA\_USER 1
export IPA\_ADMIN\_PASSWORD=\$IPA\_PASSWORD 2
export IPA\_SERVER\_HOSTNAME=ipa.bigcorp.com
export UNDERCLOUD\_FQDN=undercloud.example.com 3
export USER=stack
export CLOUD\_DOMAIN=example.com

- The IdM user credentials are an administrative user that can add new hosts and services.
- The value of the **UNDERCLOUD\_FQDN** parameter matches the first hostname-to-IP address mapping in /etc/hosts.
- 4. Run the **undercloud-ipa-install.yaml** ansible playbook on the undercloud:

ansible-playbook \
--ssh-extra-args "-o StrictHostKeyChecking=no -o UserKnownHostsFile=/dev/null" \
/usr/share/ansible/tripleo-playbooks/undercloud-ipa-install.yaml

5. Add the following parameters to undercloud.conf

```
undercloud_nameservers = $IDM_SERVER_IP_ADDR overcloud_domain_name = example.com
```

- 6. [Optional] If your IPA realm does not match your IPA domain, set the value of the **certmonger krb realm** parameter:
  - a. Set the value of the certmonger\_krb\_realm in /home/stack/hiera\_override.yaml:

```
parameter_defaults:
    certmonger_krb_realm = EXAMPLE.COMPANY.COM
```

- b. Set the value of the custom\_env\_files parameter in undercloud.conf to /home/stack/hiera\_override.yaml:
  - custom\_env\_files = /home/stack/hiera\_override.yaml
- 7. Deploy the undercloud:
  - openstack undercloud install

# Verification

Verify that the undercloud was enrolled correctly by completing the following steps:

1. List the hosts in IdM:

\$ kinit admin \$ ipa host-find

2. Confirm that /etc/novajoin/krb5.keytab exists on the undercloud.

Is /etc/novajoin/krb5.keytab

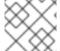

### **NOTE**

The **novajoin** directory name is for legacy naming purposes only.

# Configuring TLS-e on the overcloud

When you deploy the overcloud with TLS everywhere (TLS-e), IP addresses from the Undercloud and Overcloud will automatically be registered with IdM.

1. Before deploying the overcloud, create a YAML file **tls-parameters.yaml** with contents similar to the following. The values you select will be specific for your environment:

parameter\_defaults:
 DnsSearchDomains: ["example.com"]

DnsServers: ["192.168.1.13"] CloudDomain: example.com

CloudName: overcloud.example.com

CloudNameInternal: overcloud.internalapi.example.com CloudNameStorage: overcloud.storage.example.com

CloudNameStorageManagement: overcloud.storagemgmt.example.com

CloudNameCtlplane: overcloud.ctlplane.example.com

IdMServer: freeipa-0.redhat.local

IdMDomain: redhat.local

IdMInstallClientPackages: False

resource\_registry:

OS::TripleO::Services::IpaClient: /usr/share/openstack-tripleo-heat-templates/deployment/ipa/ipaservices-baremetal-ansible.yaml

- The shown value of the **OS::TripleO::Services::IpaClient** parameter overrides the default setting in the **enable-internal-tls.yaml** file. You must ensure the **tls-parameters.yaml** file follows **enable-internal-tls.yaml** in the **openstack overcloud deploy** command.
- For more information about the parameters that you use to implement TLS-e, see Parameters for tripleo-ipa
- 2. Deploy the overcloud. You will need to include the tls-parameters.yaml in the deployment command:

DEFAULT\_TEMPLATES=/usr/share/openstack-tripleo-heat-templates/ CUSTOM\_TEMPLATES=/home/stack/templates

openstack overcloud deploy \

- -e \${DEFAULT TEMPLATES}/environments/ssl/tls-everywhere-endpoints-dns.yaml \
- -e \${DEFAULT TEMPLATES}/environments/services/haproxy-public-tls-certmonger.yaml \
- -e \${DEFAULT\_TEMPLATES}/environments/ssl/enable-internal-tls.yaml \
- -e \${CUSTOM\_TEMPLATES}/tls-parameters.yaml \

. . .

3. Confirm each endpoint is using HTTPS by querying keystone for a list of endpoints:

openstack endpoint list

# 2.4. ENROLLING NODES IN RED HAT IDENTITY MANAGER (IDM) WITH NOVAJOIN

Novajoin is the default tool that you use to enroll your nodes with Red Hat Identity Manager (IdM) as part of the deployment process. Red Hat recommends the new ansible-based **tripleo-ipa** solution over the default **novajoin** solution to configure your undercloud and overcloud with TLS-e. For more information see Implementing TLS-e with Ansible.

You must perform the enrollment process before you proceed with the rest of the IdM integration. The enrollment process includes the following steps:

- 1. Adding the undercloud node to the certificate authority (CA)
- 2. Adding the undercloud node to IdM
- 3. Optional: Setting the IdM server as the DNS server for the overcloud

- 4. Preparing the environment files and deploying the overcloud
- 5. Testing the overcloud enrollment in IdM and in RHOSP
- 6. Optional: Adding DNS entries for novajoin in IdM

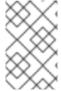

### NOTE

IdM enrollment with novajoin is currently only available for the undercloud and overcloud nodes. Novajoin integration for overcloud instances is expected to be supported in a later release.

# 2.4.1. Adding the undercloud node to the certificate authority

Before you deploy the overcloud, add the undercloud to the certificate authority (CA) by installing the **python3-novajoin** package on the undercloud node and running the **novajoin-ipa-setup** script.

# Procedure

- 1. On the undercloud node, install the **python3-novajoin** package:
  - \$ sudo dnf install python3-novajoin
- 2. On the undercloud node, run the **novajoin-ipa-setup** script, and adjust the values to suit your deployment:

\$ sudo /usr/libexec/novajoin-ipa-setup \

- --principal admin \
- --password <IdM admin password> \
- --server <IdM server hostname> \
- --realm <realm> \
- --domain <overcloud cloud domain> \
- --hostname <undercloud hostname> \
- --precreate

Use the resulting One-Time Password (OTP) to enroll the undercloud.

# 2.4.2. Adding the undercloud node to Red Hat Identity Manager (IdM)

After you add the undercloud node to the certificate authority (CA), register the undercloud with IdM and configure novajoin. Configure the following settings in the **[DEFAULT]** section of the **undercloud.conf** file.

### Procedure

1. Enable the **novajoin** service:

```
[DEFAULT]
enable_novajoin = true
```

2. Set a One-Time Password (OTP) so that you can register the undercloud node with IdM:

```
ipa_otp = <otp>
```

3. Set the overcloud's domain name to be served by neutron's DHCP server:

overcloud\_domain\_name = <domain>

4. Set the hostname for the undercloud:

undercloud\_hostname = <undercloud FQDN>

5. Set IdM as the nameserver for the undercloud:

undercloud\_nameservers = <IdM IP>

6. For larger environments, review the novajoin connection timeout values. In the **undercloud.conf** file, add a reference to a new file called **undercloud-timeout.yaml**:

hieradata\_override = /home/stack/undercloud-timeout.yaml

Add the following options to **undercloud-timeout.yaml**. You can specify the timeout value in seconds, for example, **5**:

nova::api::vendordata\_dynamic\_connect\_timeout: <timeout value> nova::api::vendordata\_dynamic\_read\_timeout: <timeout value>

- 7. Optional: If you want the local openSSL certificate authority to generate the SSL certificates for the public endpoints in director, set the **generate\_service\_certificate** parameter to **true**:
  - generate\_service\_certificate = true
- 8. Save the undercloud.conf file.
- 9. Run the undercloud deployment command to apply the changes to your existing undercloud:

\$ openstack undercloud install

# 2.4.3. Setting Red Hat Identity Manager (IdM) as the DNS server for the overcloud

To enable automatic detection of your IdM environment and easier enrollment, set IdM as your DNS server. This procedure is optional but recommended.

### Procedure

- 1. Connect to your undercloud:
  - \$ source ~/stackrc
- 2. Configure the control plane subnet to use IdM as the DNS name server:
  - \$ openstack subnet set ctlplane-subnet --dns-nameserver <idm\_server\_address>
- 3. Set the **DnsServers** parameter in an environment file to use your IdM server:

parameter\_defaults:
 DnsServers: ["<idm server address>"]

This parameter is usually defined in a custom **network-environment.yaml** file.

# 2.4.4. Preparing environment files and deploying the overcloud with novajoin enrollment

To deploy the overcloud with IdM integration, you create and edit environment files to configure the overcloud to use the custom domain parameters **CloudDomain** and **CloudName** based on the domains that you define in the overcloud. You then deploy the overcloud with all the environment files and any additional environment files that you need for the deployment.

# Procedure

1. Create a copy of the /usr/share/openstack-tripleo-heat-templates/environments/predictable-placement/custom-domain.yaml environment file:

\$ cp /usr/share/openstack-tripleo-heat-templates/environments/predictable-placement/custom-domain.yaml \ /home/stack/templates/custom-domain.yaml

2. Edit the /home/stack/templates/custom-domain.yaml environment file and set the CloudDomain and CloudName\* values to suit your deployment:

parameter\_defaults: CloudDomain: lab.local

CloudName: overcloud.lab.local

CloudNameInternal: overcloud.internalapi.lab.local CloudNameStorage: overcloud.storage.lab.local

CloudNameStorageManagement: overcloud.storagemgmt.lab.local

CloudNameCtlplane: overcloud.ctlplane.lab.local

- 3. Choose the implementation of TLS appropriate for your environment:
  - Use the **enable-tls.yaml** environment file to protect external endpoints with your custom certificate:
    - a. Copy /usr/share/openstack-tripleo-heat-templates/environments/ssl/enable-tls.yaml to /home/stack/templates.
    - b. Modify the /home/stack/enable-tls.yaml environment file to include your custom certificate and key.
    - c. Include the following environment files in your deployment to protect internal and external endpoints:
      - enable-internal-tls.yaml
      - tls-every-endpoints-dns.yaml
      - custom-domain.yaml
      - enable-tls.yaml

openstack overcloud deploy \

- --templates \
- -e /usr/share/openstack-tripleo-heat-templates/environments/ssl/enable-internal-tls.yaml  $\backslash$
- -e /usr/share/openstack-tripleo-heat-templates/environments/ssl/tls-everywhere-endpoints-dns.yaml  $\$
- -e /home/stack/templates/custom-domain.yaml \
- -e /home/stack/templates/enable-tls.yaml
- Use the **haproxy-public-tls-certmonger.yaml** environment file to protect external endpoints with an IdM issued certificate. For this implementation, you must create DNS entries for the VIP endpoints used by novajoin:
  - a. You must create DNS entries for the VIP endpoints used by novajoin. Identify the overcloud networks located in your custom **network-environment.yaml file in** '/home/stack/templates:

parameter\_defaults:

ControlPlaneDefaultRoute: 192.168.24.1

External Allocation Pools:

end: 10.0.0.149
 start: 10.0.0.101

InternalApiAllocationPools:

- end: 172.17.1.149 start: 172.17.1.10 StorageAllocationPools:

end: 172.17.3.149
 start: 172.17.3.10

StorageMgmtAllocationPools:

- end: 172.17.4.149 start: 172.17.4.10

b. Create a list of virtual IP addresses for each overcloud network in a heat template, for example, /home/stack/public\_vip.yaml.

parameter defaults:

ControlFixedIPs: [{'ip\_address':'192.168.24.101'}]
PublicVirtualFixedIPs: [{'ip\_address':'10.0.0.101'}]
InternalApiVirtualFixedIPs: [{'ip\_address':'172.17.1.101'}]
StorageVirtualFixedIPs: [{'ip\_address':'172.17.3.101'}]
StorageMgmtVirtualFixedIPs: [{'ip\_address':'172.17.4.101'}]
RedisVirtualFixedIPs: [{'ip\_address':'172.17.1.102'}]

c. Add DNS entries to the IdM for each of the VIPs, and zones as needed:

ipa dnsrecord-add lab.local overcloud --a-rec 10.0.0.101
ipa dnszone-add ctlplane.lab.local
ipa dnsrecord-add ctlplane.lab.local overcloud --a-rec 192.168.24.101
ipa dnszone-add internalapi.lab.local
ipa dnsrecord-add internalapi.lab.local overcloud --a-rec 172.17.1.101
ipa dnszone-add storage.lab.local
ipa dnsrecord-add storage.lab.local overcloud --a-rec 172.17.3.101
ipa dnszone-add storagemgmt.lab.local
ipa dnsrecord-add storagemgmt.lab.local

- d. Include the following environment files in your deployment to protect internal and external endpoints:
  - o enable-internal-tls.yaml
  - tls-everywhere-endpoints-dns.yaml
  - haproxy-public-tls-certmonger.yaml
  - o custom-domain.yaml
  - o public\_vip.yaml

openstack overcloud deploy \

- --templates \
- -e /usr/share/openstack-tripleo-heat-templates/environments/ssl/enable-internal-tls.yaml  $\$
- -e /usr/share/openstack-tripleo-heat-templates/environments/ssl/tls-everywhere-endpoints-dns.yaml  $\$
- -e /usr/share/openstack-tripleo-heat-templates/environments/services/haproxy-public-tls-certmonger.yaml  $\backslash$ 
  - -e /home/stack/templates/custom-domain.yaml \
  - -e /home/stack/templates/public-vip.yaml

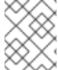

### NOTE

You cannot use novajoin to implement TLS everywhere (TLS-e) on a pre-existing deployment.

# Additional resources

Implementing TLS-e with Ansible

# 2.4.5. Testing overcloud enrollment in Red Hat Identity Manager (IdM)

After you complete the undercloud and overcloud enrollment in IdM with novajoin, you can test that the enrollment is successful by searching for an overcloud node in IdM and checking that the host entry includes **Keytab:True**. You can also log in to the overcloud node and confirm that the **sssd** command can guery IdM users.

1. Locate an overcloud node in IdM and confirm that the host entry includes Keytab:True:

\$ ipa host-show overcloud-node-01

Host name: overcloud-node-01.lab.local

Principal name: host/overcloud-node-01.lab.local@LAB.LOCAL Principal alias: host/overcloud-node-01.lab.local@LAB.LOCAL

SSH public key fingerprint: <snip>

Password: False Keytab: True

Managed by: overcloud-node-01.lab.local

2. Log in to the overcloud node and confirm that **sssd** can query IdM users. For example, to query an IdM user named **susan**:

\$ getent passwd susan uid=1108400007(susan) gid=1108400007(bob) groups=1108400007(susan)

# 2.5. ENCRYPTING MEMCACHED TRAFFIC UNDER TLS EVERYWHERE (TLS-E)

This feature is available in this release as a *Technology Preview*, and therefore is not fully supported by Red Hat. It should only be used for testing, and should not be deployed in a production environment. For more information about Technology Preview features, see Scope of Coverage Details.

You can now encrypt memcached traffic with TLS-e. This feature works with both novajoin and tripleoipa:

1. Create an environment file called **memcached.yaml** with the following contents to add TLS support for memcached:

parameter\_defaults: MemcachedTLS: true MemcachedPort: 11212

2. Include the **memcached.yaml** environment file in the overcloud deployment process:

openstack overcloud deploy --templates \

- -e /usr/share/openstack-tripleo-heat-templates/environments/ssl/enable-internal-tls.yaml \
- -e /usr/share/openstack-tripleo-heat-templates/environments/ssl/tls-everywhere-endpoints-dns.yaml  $\$
- -e /usr/share/openstack-tripleo-heat-templates/environments/services/haproxy-public-tls-certmonger.yaml  $\$
- -e /home/stack/memcached.yaml

...

## **Additional Resources**

- For more information about deploying TLSe with tripleo-ipa, see Implementing TLS-e with Ansible.
- For more information about deploying TLSe with novajoin, see Enrolling nodes in Red Hat Identity Manager (IdM) with novajoin

# 2.6. CONFIGURING RED HAT IDENTITY MANAGER (IDM) SERVER CREDENTIALS

To configure the Red Hat Identity Manager (IdM) to integrate with OpenStack Identity, set up an LDAP account for Identity service to use, create a user group for Red Hat OpenStack users, and set up the password for the lookup account.

### **Prerequisites**

- Red Hat Identity Manager (IdM) is configured and operational.
- Red Hat OpenStack Platform (RHOSP) is configured and operational.
- DNS name resolution is fully functional and all hosts are registered appropriately.

- IdM authentication traffic is encrypted with LDAPS, using port 636.
- Recommended: Implement IdM with a high availability or load balancing solution to avoid a single point of failure.

#### Procedure

Perform this procedure on the IdM server.

 Create the LDAP lookup account to use in OpenStack Identity Service to query the IdM LDAP service:

# kinit admin # ipa user-add

First name: OpenStack Last name: LDAP

User [radministrator]: svc-ldap

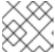

#### NOTE

Review the password expiration settings of this account, once created.

- 2. Create a group for RHOSP users, called **grp-openstack**. Only members of this group can have permissions assigned in OpenStack Identity.
  - # ipa group-add --desc="OpenStack Users" grp-openstack
- 3. Set the **svc-ldap** account password and add it to the **grp-openstack** group:
  - # ipa passwd svc-ldap # ipa group-add-member --users=svc-ldap grp-openstack
- 4. Login as **svc-ldap** user and change the password when prompted:
  - # kinit svc-ldap

# 2.7. INSTALLING THE RED HAT IDENTITY MANAGER (IDM) LDAPS CERTIFICATE

OpenStack Identity (keystone) uses LDAPS queries to validate user accounts. To encrypt this traffic, keystone uses the certificate file defined by **keystone.conf**. To install the LDAPS certificate, copy the certificate from the Red Hat Identity Manager (IdM) server to a location where keystone will be able to reference it, and convert the certificate from **.crt** to **.pem** format.

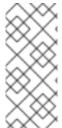

#### **NOTE**

When using multiple domains for LDAP authentication, you might receive various errors, such as **Unable to retrieve authorized projects**, or **Peer's Certificate issuer is not recognized**. This can arise if keystone uses the incorrect certificate for a certain domain. As a workaround, merge all of the LDAPS public keys into a single **.crt** bundle, and configure all of your keystone domains to use this file.

# **Prerequisites**

• IdM server credentials are configured.

### Procedure

 In your IdM environment, locate the LDAPS certificate. This file can be located using /etc/openIdap/Idap.conf:

TLS\_CACERT /etc/ipa/ca.crt

2. Copy the file to the Controller node that runs the keystone service. For example, the **scp** command copies the **ca.crt** file to the node **node.lab.local**:

# scp /etc/ipa/ca.crt root@node.lab.local:/root/

3. Copy the **ca.crt** file to the certificate directory. This is the location that the keystone service will use to access the certificate:

# cp ca.crt /etc/pki/ca-trust/source/anchors

- 4. Optional: If you need to run diagnostic commands, such as **Idapsearch**, you also need to add the certificate to the RHEL certificate store:
  - a. 3. On the Controller node, convert the .crt to .pem format:

# openssl x509 -in ca.crt -out ca.pem -outform PEM

b. Install the .pem on the Controller node. For example, in Red Hat Enterprise Linux:

# cp ca.pem /etc/pki/ca-trust/source/anchors/ # update-ca-trust

# 2.8. CONFIGURING DIRECTOR TO USE DOMAIN-SPECIFIC LDAP BACKENDS

To configure director to use one or more LDAP backends, set the **KeystoneLDAPDomainEnable** flag to **true** in your heat templates, and set up environment files with the information about each LDAP backend. Director then uses a separate LDAP backend for each keystone domain.

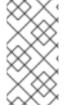

# NOTE

The default directory for domain configuration files is set to /etc/keystone/domains/. You can override this by setting the required path with the

**keystone::domain\_config\_directory** hiera key and adding it as an **ExtraConfig** parameter within an environment file.

# Procedure

In the heat template for your deployment, set the KeystoneLDAPDomainEnable flag to true.
 This configures the domain\_specific\_drivers\_enabled option in keystone within the identity configuration group.

- Add a specification of the LDAP backend configuration by setting the
   KeystoneLDAPBackendConfigs parameter in tripleo-heat-templates, where you can then
   specify your required LDAP options.
- 3. Create a copy of the **keystone\_domain\_specific\_ldap\_backend.yaml** environment file:

\$ cp /usr/share/openstack-tripleo-heat-templates/environments/services/keystone\_domain\_specific\_ldap\_backend.yaml /home/stack/templates/

4. Edit the /home/stack/templates/keystone\_domain\_specific\_ldap\_backend.yaml environment file and set the values to suit your deployment. For example, this parameter create a LDAP configuration for a keystone domain named testdomain:

```
parameter_defaults:
KeystoneLDAPDomainEnable: true
KeystoneLDAPBackendConfigs:
testdomain:
url: ldaps://192.0.2.250
user: cn=openstack,ou=Users,dc=director,dc=example,dc=com
password: RedactedComplexPassword
suffix: dc=director,dc=example,dc=com
user_tree_dn: ou=Users,dc=director,dc=example,dc=com
user_filter: "(memberOf=cn=OSuser,ou=Groups,dc=director,dc=example,dc=com)"
user_objectclass: person
user id attribute: cn
```

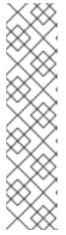

### NOTE

The **keystone\_domain\_specific\_ldap\_backend.yaml** environment file contains the following deprecated write parameters:

- user allow create
- user\_allow\_update
- user\_allow\_delete

The values for these parameters have no effect on the deployment, and can be safely removed.

5. Optional: Add more domains to the environment file. For example:

```
KeystoneLDAPBackendConfigs:
domain1:
url: ldaps://domain1.example.com
user: cn=openstack,ou=Users,dc=director,dc=example,dc=com
password: RedactedComplexPassword
...
domain2:
url: ldaps://domain2.example.com
user: cn=openstack,ou=Users,dc=director,dc=example,dc=com
password: RedactedComplexPassword
...
```

This results in two domains named **domain1** and **domain2**; each will have a different LDAP domain with its own configuration.

# 2.9. GRANTING THE ADMIN USER ACCESS TO THE OPENSTACK IDENTITY DOMAIN

To allow the **admin** user to access the OpenStack Identity (keystone) domain and see the **Domain** tab, get the ID of the domain and the **admin** user, and then assign the **admin** role to the user in the domain.

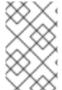

### NOTE

This does not grant the OpenStack admin account any permissions on the external service domain. In this case, the term *domain* refers to OpenStack's usage of the keystone domain.

#### **Procedure**

This procedure uses the **LAB** domain. Replace the domain name with the actual name of the domain that you are configuring.

1. Get the ID of the **LAB** domain:

```
$ openstack domain show LAB
+-----+
| Field | Value |
+-----+
| enabled | True |
| id | 6800b0496429431ab1c4efbb3fe810d4 |
| name | LAB |
+-----+
```

2. Get the ID of the **admin** user from the **default** domain:

```
$ openstack user list --domain default | grep admin | 3d75388d351846c6a880e53b2508172a | admin
```

3. Get the ID of the admin role:

\$ openstack role list

The output depends on the external service you are integrating with:

• Active Directory Domain Service (AD DS):

```
| d5cb454559e44b47aaa8821df4e11af1 | swiftoperator | ef3d3f510a474d6c860b4098ad658a29 | service | +------+
```

Red Hat Identity Manager (IdM):

4. Use the domain and admin IDs to construct the command that adds the **admin** user to the **admin** role of the keystone **LAB** domain:

# openstack role add --domain 6800b0496429431ab1c4efbb3fe810d4 --user 3d75388d351846c6a880e53b2508172a 785c70b150ee4c778fe4de088070b4cf

# 2.10. GRANTING EXTERNAL GROUPS ACCESS TO RED HAT OPENSTACK PLATFORM PROJECTS

To grant multiple authenticated users access to Red Hat OpenStack Platform (RHOSP) resources, you can authorize certain groups from the external user management service to grant access to RHOSP projects, instead of requiring OpenStack administrators to manually allocate each user to a role in a project. As a result, all members of these groups can access pre-determined projects.

# **Prerequisites**

- Ensure that the external service administrator completed the following steps:
  - Creating a group named **grp-openstack-admin**.
  - Creating a group named **grp-openstack-demo**.
  - Adding your RHOSP users to one of these groups as needed.
  - Adding your users to the **grp-openstack** group.
- Create the OpenStack Identity domain. This procedure uses the **LAB** domain.
- Create or choose a RHOSP project. This procedure uses a project called demo that was created with the openstack project create --domain default --description "Demo Project" demo command.

## Procedure

1. Retrieve a list of user groups from the OpenStack Identity domain:

# openstack group list --domain LAB

The command output depends on the external user management service that you are integrating with:

• Active Directory Domain Service (AD DS):

Red Hat Identity Manager (IdM):

### 2. Retrieve a list of roles:

# openstack role list

The command output depends on the external user management service that you are integrating with:

• Active Directory Domain Service (AD DS):

Red Hat Identity Manager (IdM):

```
+-----+
| ID | Name |
+-----+
```

- 3. Grant the user groups access to RHOSP projects by adding them to one or more of these roles. For example, if you want users in the grp-openstack-demo group to be general users of the demo project, you must add the group to the member or \_member\_ role, depending on the external service that you are integrating with:
  - Active Directory Domain Service (AD DS):

```
# openstack role add --project demo --group
d971bb3bd5e64a454cbd0cc7af4c0773e78d61b5f81321809f8323216938cae8 member
```

• Red Hat Identity Manager (IdM):

```
$ openstack role add --project demo --group
d971bb3bd5e64a454cbd0cc7af4c0773e78d61b5f81321809f8323216938cae8
_member_
```

# Result

Members of **grp-openstack-demo** can log in to the dashboard by entering their username and password and entering **LAB** in the **Domain** field:

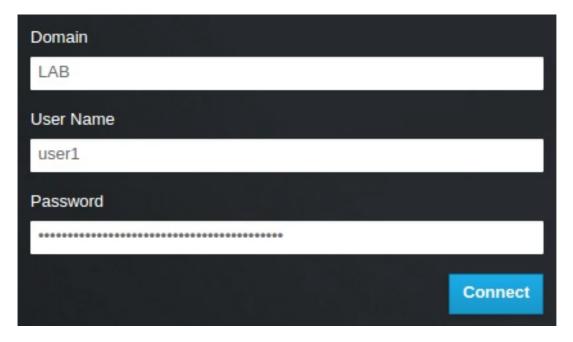

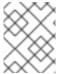

# **NOTE**

If users receive the error **Error: Unable to retrieve container list.**, and expect to be able to manage containers, then they must be added to the **SwiftOperator** role.

# Additional resources

Section 2.11, "Granting external users access to Red Hat OpenStack Platform projects"

# 2.11. GRANTING EXTERNAL USERS ACCESS TO RED HAT OPENSTACK PLATFORM PROJECTS

To grant specific authenticated users from the **grp-openstack** group access to OpenStack resources, you can grant these users direct access to Red Hat OpenStack Platform (RHOSP) projects. Use this process in cases where you want to grant access to individual users instead of granting access to groups.

# **Prerequisites**

- Ensure that the external service administrator completed the following steps:
  - Adding your RHOSP users to the **grp-openstack** group.
  - Creating the OpenStack Identity domain. This procedure uses the **LAB** domain.
- Create or choose a RHOSP project. This procedure uses a project called **demo** that was created with the **openstack project create --domain default --description "Demo Project" demo** command.

### Procedure

1. Retrieve a list of users from the OpenStack Identity domain:

2. Retrieve a list of roles:

# openstack role list

The command output depends on the external user management service that you are integrating with:

Active Directory Domain Service (AD DS):

• Red Hat Identity Manager (IdM):

- 3. Grant users access to RHOSP projects by adding them to one or more of these roles. For example, if you want **user1** to be a general user of the **demo** project, you add them to the **member** or **\_member\_** role, depending on the external service that you are integrating with:
  - Active Directory Domain Service (AD DS):

```
# openstack role add --project demo --user
1f24ec1f11aeb90520079c29f70afa060d22e2ce92b2eba7784c841ac418091e member
```

• Red Hat Identity Manager (IdM):

```
# openstack role add --project demo --user
1f24ec1f11aeb90520079c29f70afa060d22e2ce92b2eba7784c841ac418091e _member_
```

4. If you want **user1** to be an administrative user of the **demo** project, add the user to the **admin** role:

# openstack role add --project demo --user 1f24ec1f11aeb90520079c29f70afa060d22e2ce92b2eba7784c841ac418091e admin

## Result

The **user1** user is able to log in to the dashboard by entering their external username and password and entering **LAB** in the **Domain** field:

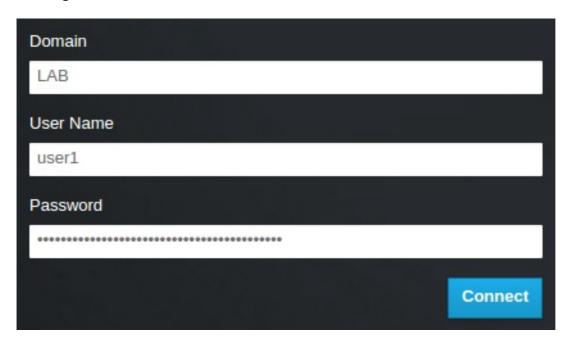

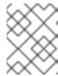

## **NOTE**

If users receive the error **Error: Unable to retrieve container list.**, and expect to be able to manage containers, then they must be added to the **SwiftOperator** role.

#### Additional resources

Section 2.10, "Granting external groups access to Red Hat OpenStack Platform projects"

# 2.12. VIEWING THE LIST OF OPENSTACK IDENTITY DOMAINS AND USERS

Use the **openstack domain list** command to list the available entries. Configuring multiple domains in Identity Service enables a new **Domain** field in the dashboard login page. Users are expected to enter the domain that matches their login credentials.

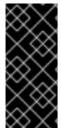

### **IMPORTANT**

After you complete the integration, you need to decide whether to create new projects in the **Default** domain or in newly created keystone domains. You must consider your workflow and how you administer user accounts. If possible, use the **Default** domain as an internal domain to manage service accounts and the **admin** project, and keep your external users in a separate domain.

In this example, external accounts need to specify the **LAB** domain. The built-in keystone accounts, such as **admin**, must specify **Default** as their domain.

# **Procedure**

1. Show the list of domains:

| list  |                                   |          |           |                                  |                                  |                                  |                                  | _                            |
|-------|-----------------------------------|----------|-----------|----------------------------------|----------------------------------|----------------------------------|----------------------------------|------------------------------|
| Name  | Enable                            | ed   Des | cription  |                                  |                                  |                                  |                                  | -                            |
| ·     | ·                                 |          |           |                                  |                                  |                                  |                                  | -                            |
| Defau | lt   True                         | Own      | s users a | and proj                         | ects ava                         | ailable                          | on Iden                          | ıtity AP                     |
|       | Name<br>  Name<br>+<br>ab1c4efbb3 | Name     | Name      | Name   Enabled   Description<br> | Name   Enabled   Description<br> | Name   Enabled   Description<br> | Name   Enabled   Description<br> | Name   Enabled   Description |

2. Show the list of users in a specific domain. This command example specifies the **--domain LAB** and returns users in the LAB domain that are members of the **grp-openstack** group:

# openstack user list --domain LAB

You can also append **--domain Default** to show the built-in keystone accounts:

# openstack user list --domain Default

# 2.13. CREATING A CREDENTIALS FILE FOR A NON-ADMIN USER

After you configure users and domains for OpenStack Identity, you might need to create a credentials file for a non-admin user.

### Procedure

• Create a credentials (RC) file for a non-admin user. This example uses the **user1** user in the file.

```
$ cat overcloudrc-v3-user1
# Clear any old environment that may conflict.
for key in $( set | awk '{FS="="} /^OS_/ {print $1}' ); do unset $key; done
export OS USERNAME=user1
export NOVA VERSION=1.1
export OS_PROJECT_NAME=demo
export OS_PASSWORD=RedactedComplexPassword
export OS NO CACHE=True
export COMPUTE API VERSION=1.1
export no proxy=,10.0.0.5,192.168.2.11
export OS_CLOUDNAME=overcloud
export OS AUTH URL=https://10.0.0.5:5000/v3
export OS AUTH TYPE=password
export PYTHONWARNINGS="ignore:Certificate has no, ignore:A true
SSLContext object is not available"
export OS_IDENTITY_API_VERSION=3
export OS PROJECT DOMAIN NAME=Default
export OS USER DOMAIN NAME=LAB
```

# 2.14. TESTING OPENSTACK IDENTITY INTEGRATION WITH AN EXTERNAL USER MANAGEMENT SERVICE

To test that OpenStack Identity (keystone) successfully integrated with Active Directory Domain Service (AD DS), test user access to dashboard features.

# Prerequisites

 Integration with an external user management service, such as Active Directory (AD) or Red Hat Identity Manager (IdM)

## Procedure

- 1. Create a test user in the external user management service, and add the user to the **grp-openstack** group.
- 2. In Red Hat OpenStack Platform, add the user to the **member** role of the **demo** project.
- 3. Log in to the dashboard with the credentials of the AD test user.
- 4. Click on each of the tabs to confirm that they are presented successfully without error messages.
- 5. Use the dashboard to build a test instance.

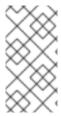

# **NOTE**

If you experience issues with these steps, log in to the dashboard with the **admin** account and perform the subsequent steps as that user. If the test is successful, it means that OpenStack is still working as expected and that an issue exists somewhere in the integration settings between OpenStack Identity and Active Directory.

#### Additional resources

• Section 1.10, "Troubleshooting Active Directory integration"

# 2.15. TROUBLESHOOTING RED HAT IDENTITY MANAGER (IDM) INTEGRATION

If you encounter errors when using the Red Hat Identity Manager (IdM) integration with OpenStack Identity, you might need to test the LDAP connection or test the certificate trust configuration. You might also need to check that the LDAPS port is accessible.

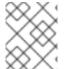

#### **NOTE**

Depending on the error type and location, perform only the relevant steps in this procedure.

### **Procedure**

 Test the LDAP connection by using the **Idapsearch** command to remotely perform test queries against the IdM server. A successful result here indicates that network connectivity is working, and the IdM services are up. In this example, a test query is performed against the server idm.lab.local on port 636:

# Idapsearch -D "cn=directory manager" -H Idaps://idm.lab.local:636 -b "dc=lab,dc=local" -s sub "(objectclass=\*)" -w RedactedComplexPassword

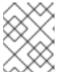

# NOTE

**Idapsearch** is a part of the **openIdap-clients** package. You can install this using **# dnf install openIdap-clients**.

2. Use the **nc** command to check that LDAPS port **636** is remotely accessible. In this example, a probe is performed against the server **idm.lab.local**. Press **ctrl-c** to exit the prompt.

# nc -v idm.lab.local 636

Ncat: Version 6.40 ( http://nmap.org/ncat )

Ncat: Connected to 192.168.200.10:636.

^C

Failure to establish a connection could indicate a firewall configuration issue.